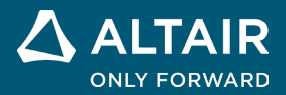

# **NOTE SULLA VERSIONE Altair® Inspire™ Render 2023**

**©** Altair Engineering, Inc. Tutti i diritti riservati. / [altair.com /](http://altair.com/) Nasdaq: ALTR / [Contatti](https://www.altair.com/contact-us/)

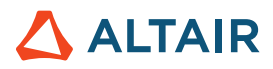

## **Nuove funzionalità e miglioramenti della versione 2023**

Altair Inspire Render 2023 include i miglioramenti e le correzioni seguenti:

## Rendering

#### **Nuova tecnologia di rendering**

- Tutta la tecnologia di rendering è stata aggiornata e sono disponibili due nuove modalità di rendering. Le nuove modalità di rendering e le relative qualità distintive sono elencate di seguito:
	- **Prestazioni** 
		- Motore di rendering interattivo basato sulla posizione fisica
		- Rendering ad alta velocità
		- Compatibile con tutte le GPU
	- **Qualità** 
		- Motore di rendering interattivo basato sul ray tracing
		- Rendering di altissima qualità con funzionalità complete di denoiser integrato
		- Compatibile solo con GPU con core di ray tracing hardware disponibili

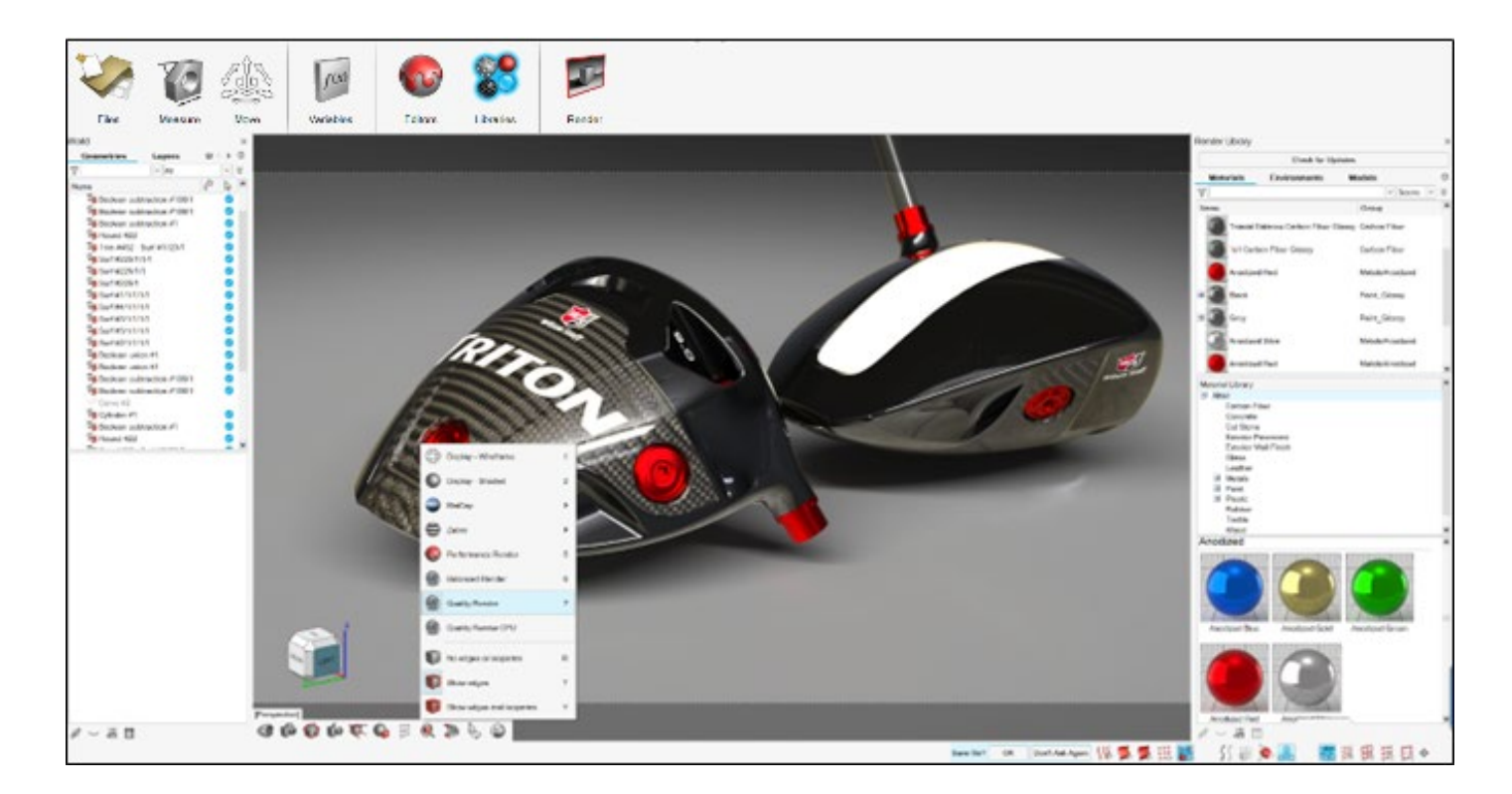

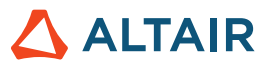

#### **Miglioramenti relativi a prestazioni e flusso di lavoro**

- Semplificazione dell'interfaccia utente per il rendering per ottimizzare il flusso di lavoro
- Nuovi materiali basati su procedure per la creazione e la modifica intuitiva dei materiali
- Miglioramento delle prestazioni dell'applicazione per gestire modelli più grandi e complessi
- Aggiunta del supporto per una gamma più ampia di dati di simulazione

#### **Pulsante di controllo aggiornamenti per l'importazione di asset**

• Gli asset per materiali e ambienti vengono ora archiviati online. Il nuovo pulsante di controllo aggiornamenti nella libreria del motore di rendering consente di importare le risorse più recenti nell'applicazione.

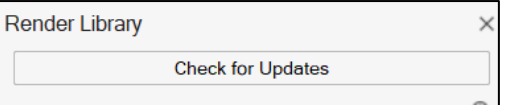

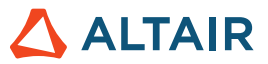

# **Altre informazioni su Inspire Render**

È possibile ottenere altre informazioni sulle funzionalità nuove ed esistenti di Inspire Render utilizzando le risorse seguenti:

### Assistenza utenti nell'applicazione

La **Guida del flusso** viene visualizzata quando si seleziona uno strumento che apre una barra guida o una microfinestra di dialogo. Il testo informa l'utente sull'operazione successiva da svolgere.

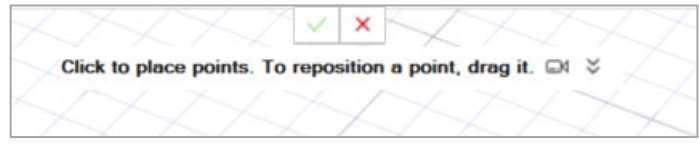

Fare clic su  $\breve{\phantom{a}}$  per visualizzare suggerimenti e tasti di scelta rapida. Alcuni strumenti includono anche un video

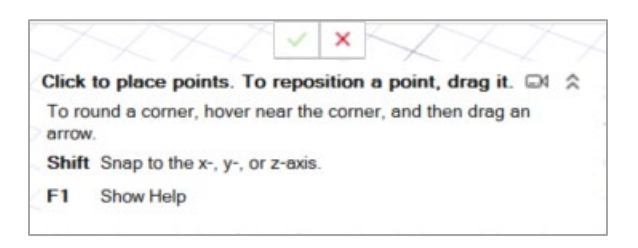

## Guida online e offline

Premere **F1** o selezionare **File > Guida > Guida** per accedere alla guida in linea.

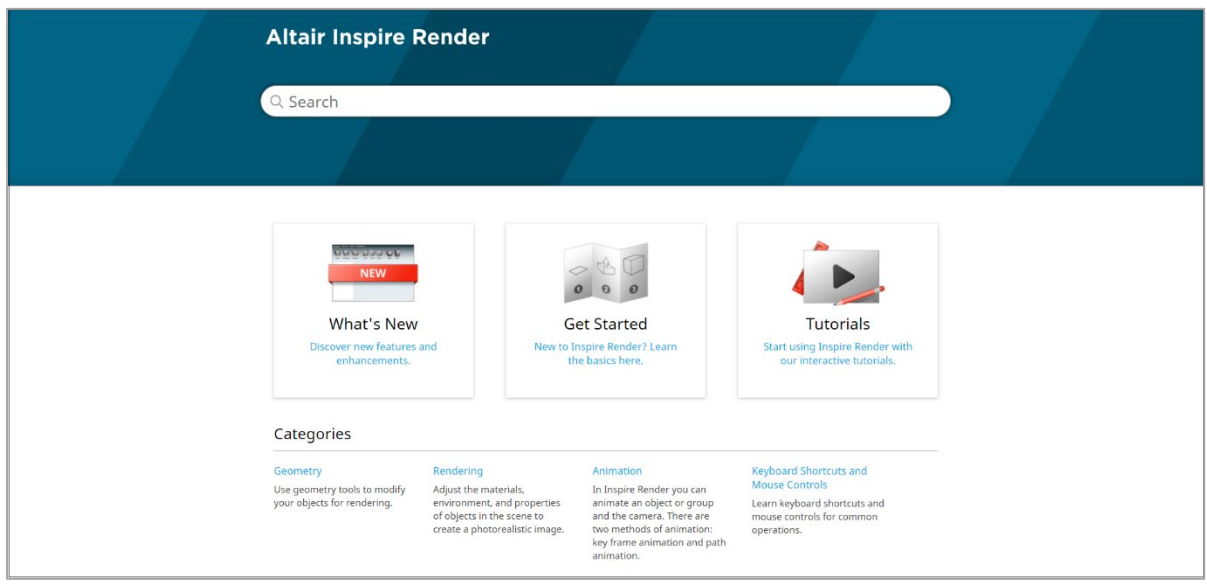

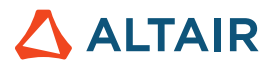

È possibile scaricare una versione offline selezionando **File > Guida > Scarica guida offline**. Per il download è necessaria una connessione a Internet.

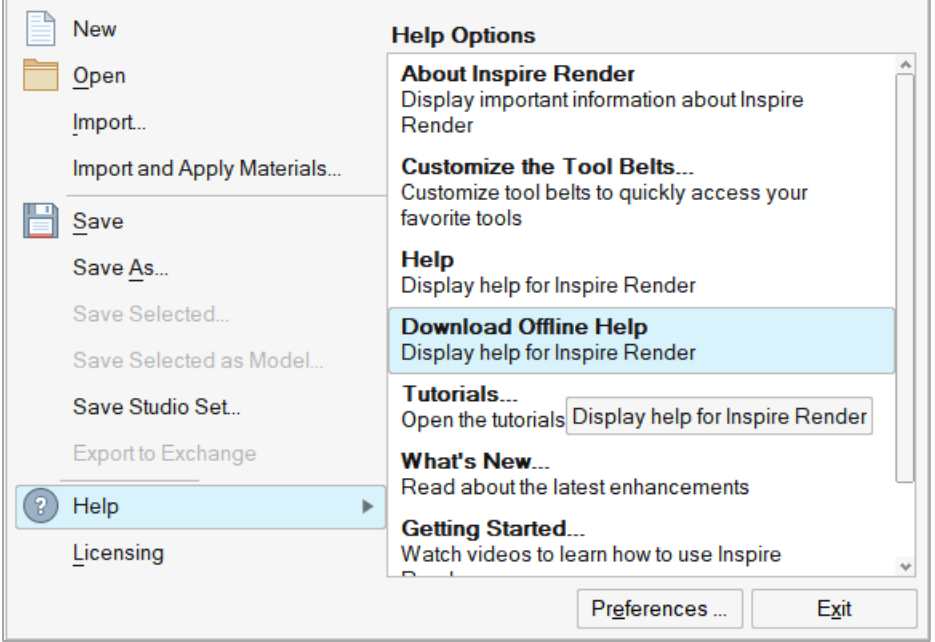